# EXPERIMENT # 3

# **COMPUTER SIMULATION OF A D.C. CIRCUIT**

### **OBJECTIVE:**

- 1- To simulate a D.C. circuit on a computer using a Pspice.
- 2- To experimentally verify the computer simulation.

| Pre- Lab Assignment: |                                                                                                    |  |  |  |
|----------------------|----------------------------------------------------------------------------------------------------|--|--|--|
| 1-<br>2-             | Find the variables indicated in the circuit of Figure 1.<br>Summarize your results in Table 2 & Table 3. |  |  |  |
|                      |                                                                                                    |  |  |  |

| <b>APPARATUS:</b> | One Personal Computer with PSPICE installed in it.                                 |
|-------------------|------------------------------------------------------------------------------------|
|                   | Digital Multimeter                                                                 |
|                   | D.C. Power supply (Two)                                                            |
|                   | Resistors: 10 K $\Omega$ , 22 K $\Omega$ , 33 K $\Omega$ , and 47 k $\Omega$ (Two) |
|                   |                                                                                    |

### **THEORY:**

The variables indicated in the circuit of Figure 1 can be solved by using Ohm's Law, KCL and/or KVL. These variables can also be obtained by a computer simulation program known as PSPICE.

#### **Procedure:**

- 1. Simulate the circuit shown in Figure 1 using PSPICE.
- 2. Summarize your results in table 2.
- 3. Attach to the report of this experiment a printout of the results you obtained from the PC lab.

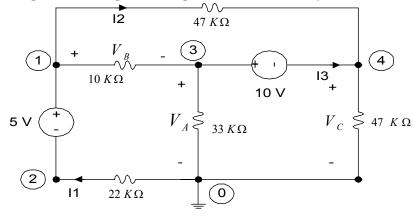

Figure 1

- 4. Connect the circuit shown in Figure 1.
- 5. Measure the resistor values with an Ohmmeter. Complete Table 1.
- 6. Measure all the variables indicated in this circuit. Summarize the results in Table 3.

# **Report:**

Compare the computer results and the experimental results. Calculate the percentage error.

## **Questions:**

- 1- Which method is better and why?
- 2- Does a computer simulation represent actual circuit behavior? Discuses the point by referring to the results you obtained in this experiment.

### TABLE 1

#### **Resistors Values:**

| Resistor              | R1    | R2    | R3    | R4    | R5    |
|-----------------------|-------|-------|-------|-------|-------|
| Nominal value ( Ohm ) | 10 KΩ | 22 KΩ | 33 KΩ | 47 KΩ | 47 ΚΩ |
| Ohmmeter reading      |       |       |       |       |       |

### TABLE 2

## Results For Circuit Of Figure 1 Using PSPICE:

| Variable            | $I_1$ | I <sub>2</sub> | I <sub>3</sub> | VA | $V_{B}$ | V <sub>C</sub> |
|---------------------|-------|----------------|----------------|----|---------|----------------|
| Calculation         |       |                |                |    |         |                |
| Computer Simulation |       |                |                |    |         |                |
| % Error             |       |                |                |    |         |                |

### TABLE 3

## Results For Circuit Of Figure 1 Experimentally:

| Variable             | $I_1$ | I <sub>2</sub> | I <sub>3</sub> | $V_A$ | $V_{B}$ | V <sub>C</sub> |
|----------------------|-------|----------------|----------------|-------|---------|----------------|
| Calculation          |       |                |                |       |         |                |
| Experimental Results |       |                |                |       |         |                |
| % Error              |       |                |                |       |         |                |